# **新东方多媒体学习库 App**(读者访问方式,不受 IP 范围限制)

学习库 App 暂未在应用市场上架,仅发布了企业版,下载地址及二维码如下:

<https://b2b.koolearn.com/wap/zt/lib-download>

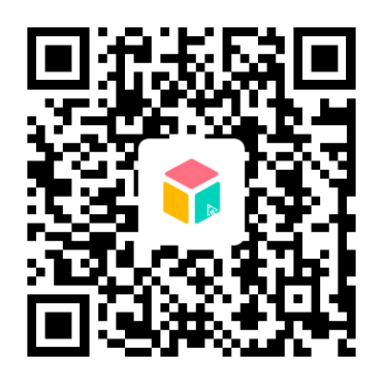

个人账号注册步骤为:①选择图书馆【输入"北京农学院"】—>②输入注册码【bua】—>

③个人手机号+密码

**登录页**(登录+注册+找回密码)

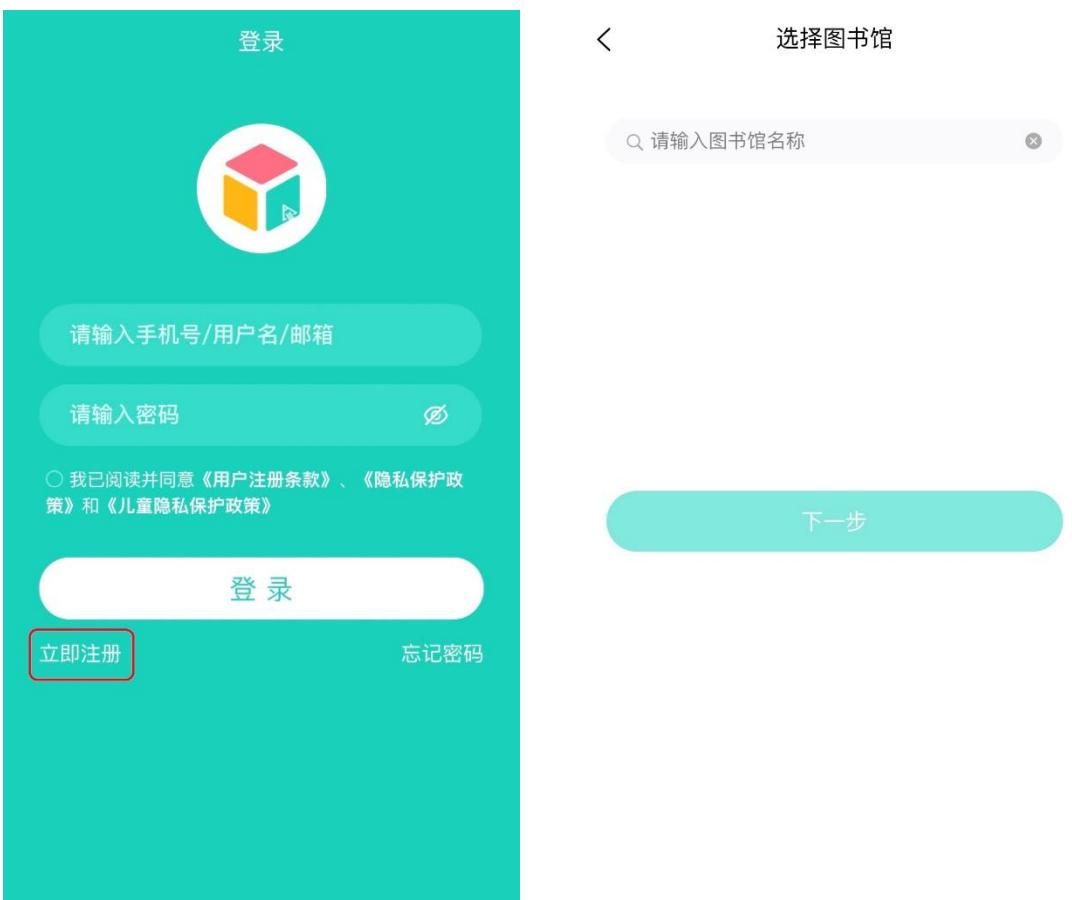

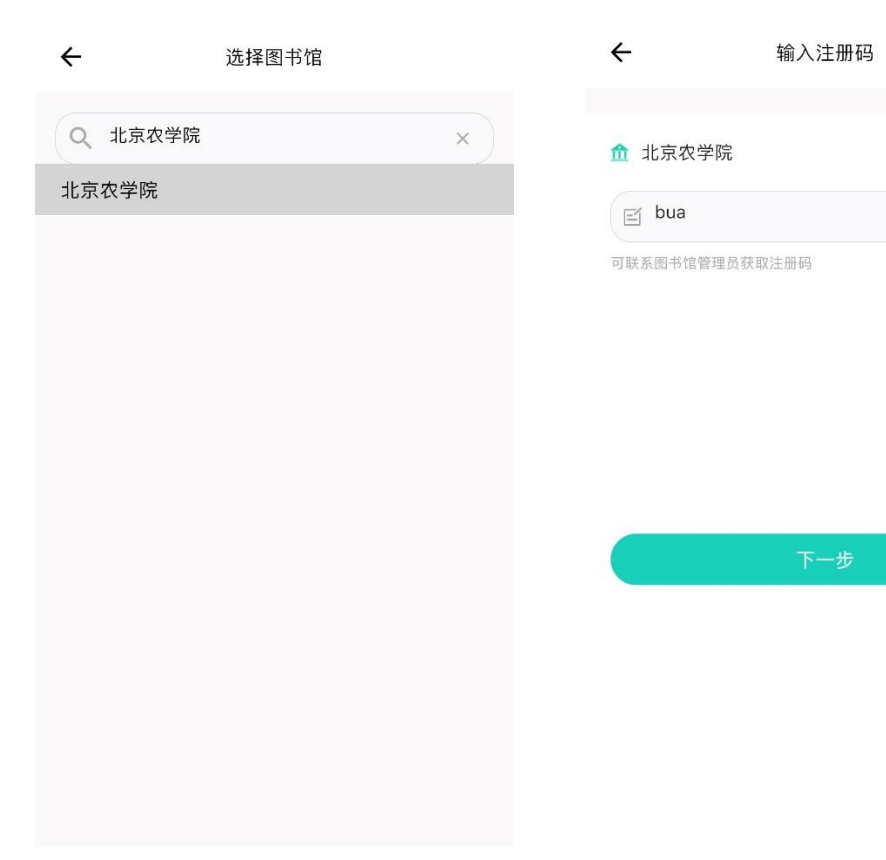

# **输入手机号,设置密码完成个人账号注册**

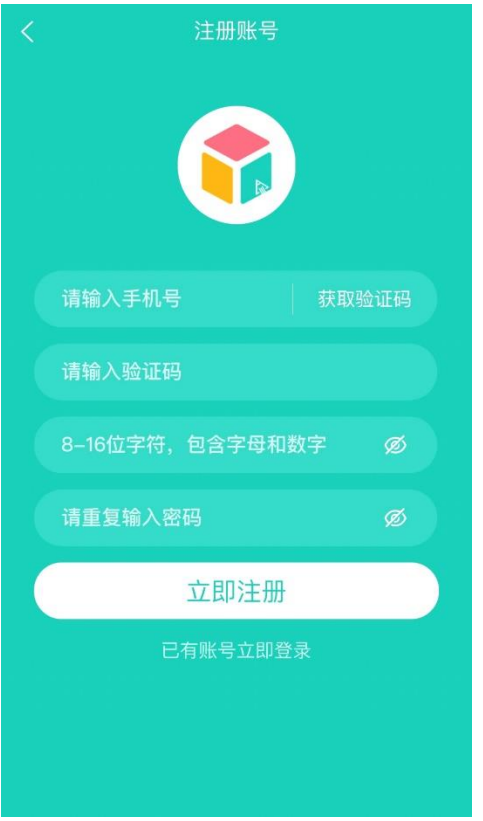

# App **首页**

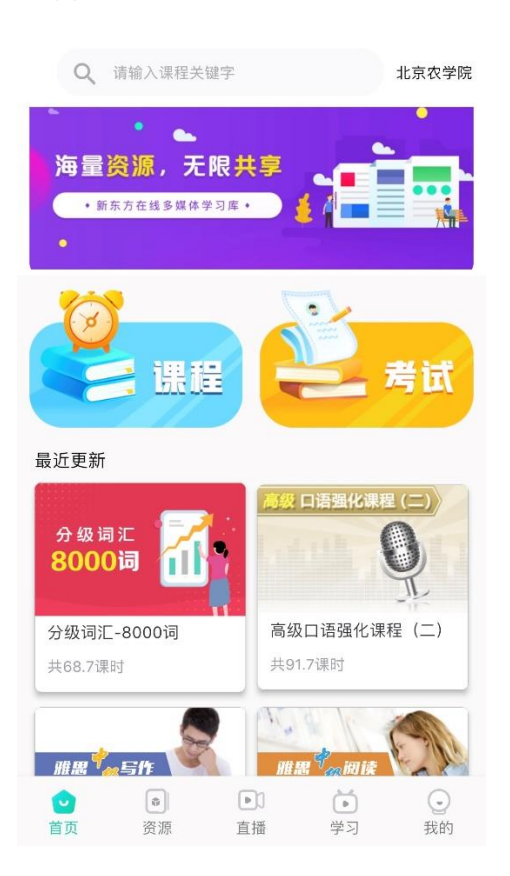

# **资源列表**(课程+考试),可按照分类搜索课程,也可按"正式"和"试用"资源进行检索

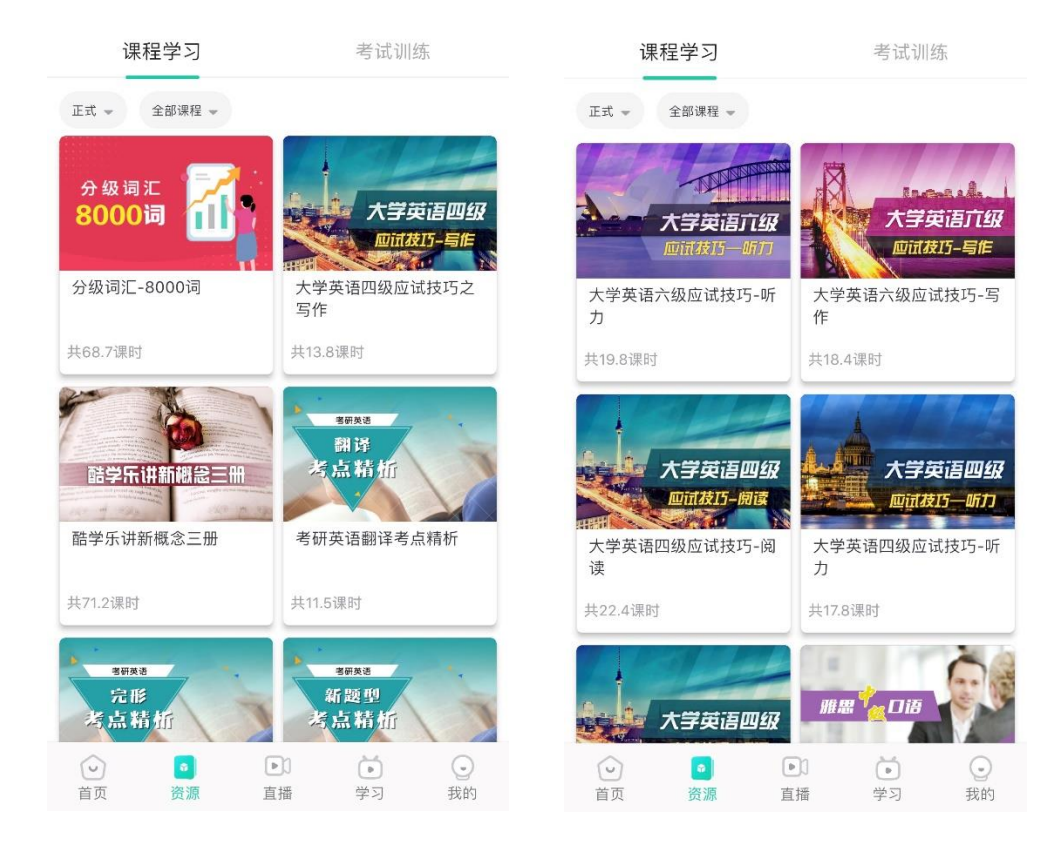

# 课程详情页 (目录+知识点播放)

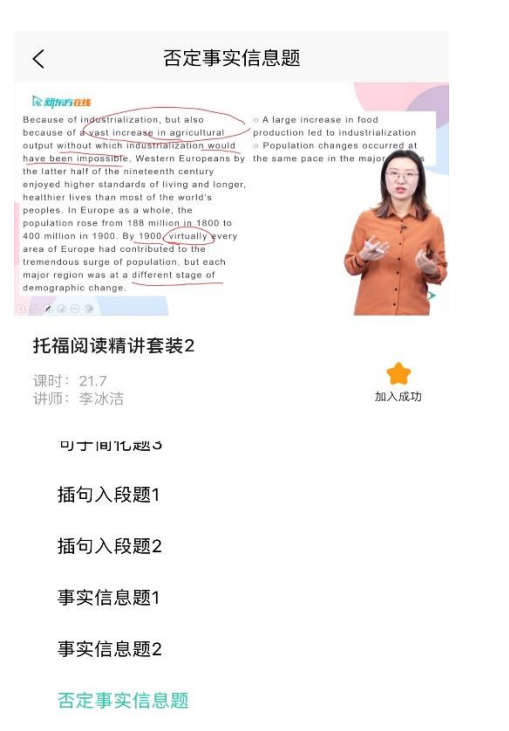

### 考试详情页

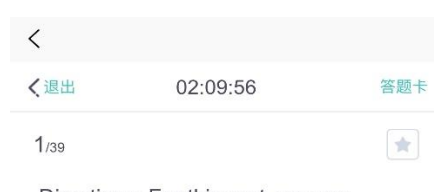

Directions: For this part, you are allowed 30 minutes to write a short essay entitled Turn Off Your Cell Phone. Your essay should start with a brief description of the picture. You should write at least 150 words but no more than 200 words.

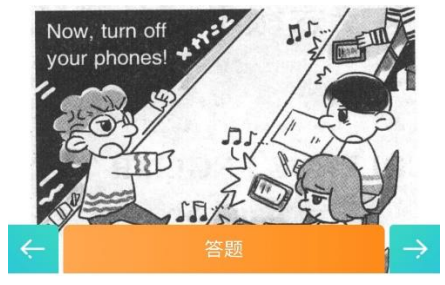

#### 直播

#### 直播

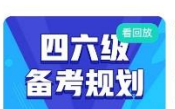

四六级备考规划 (9月) 讲师:宁立波

时间: 2022.9.6 19:00-20:00

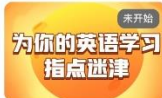

<sub>(\*\*\*)</sub> 为你的英语学习指点迷津

讲师: 宁立波 时间: 2022.9.20 19:00-20:00

# 未开始

2023考研英语备考指导

讲师: 宁立波 时间: 2022.10.12 19:00-20:00

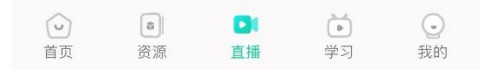

# **学习中心**(我的收藏+最近学习)

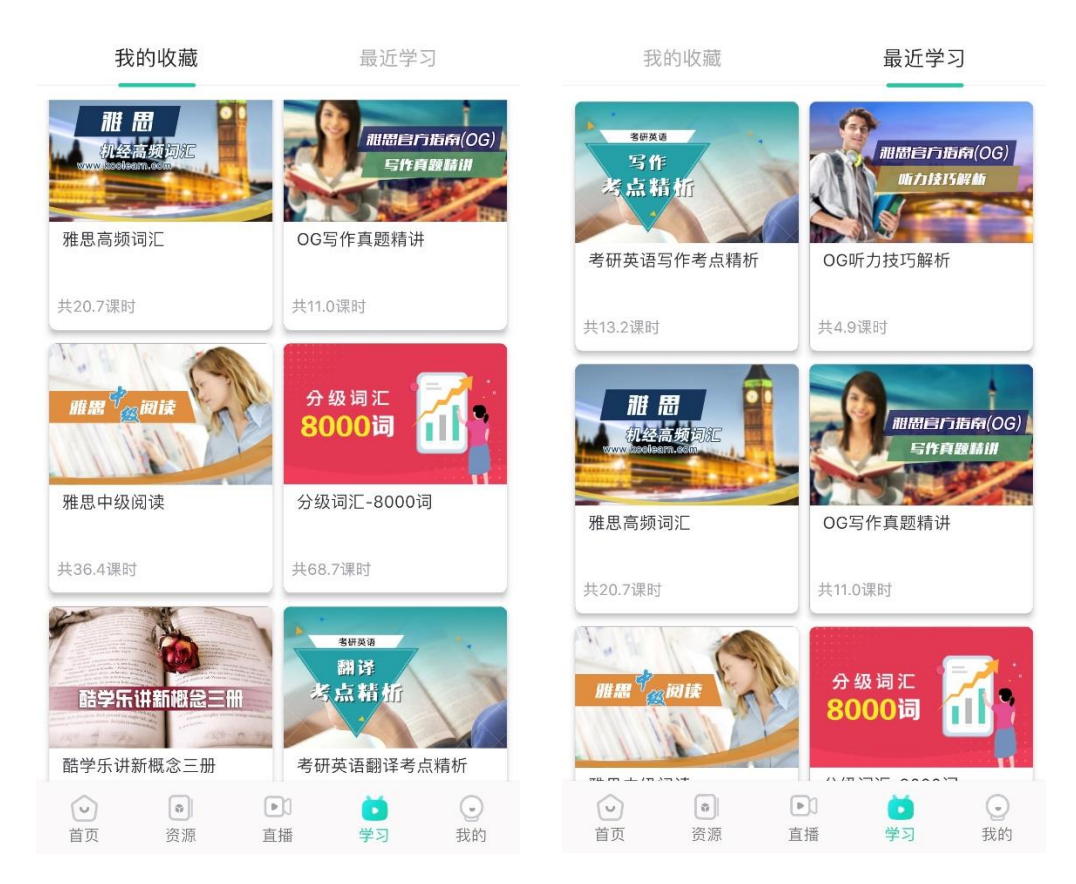